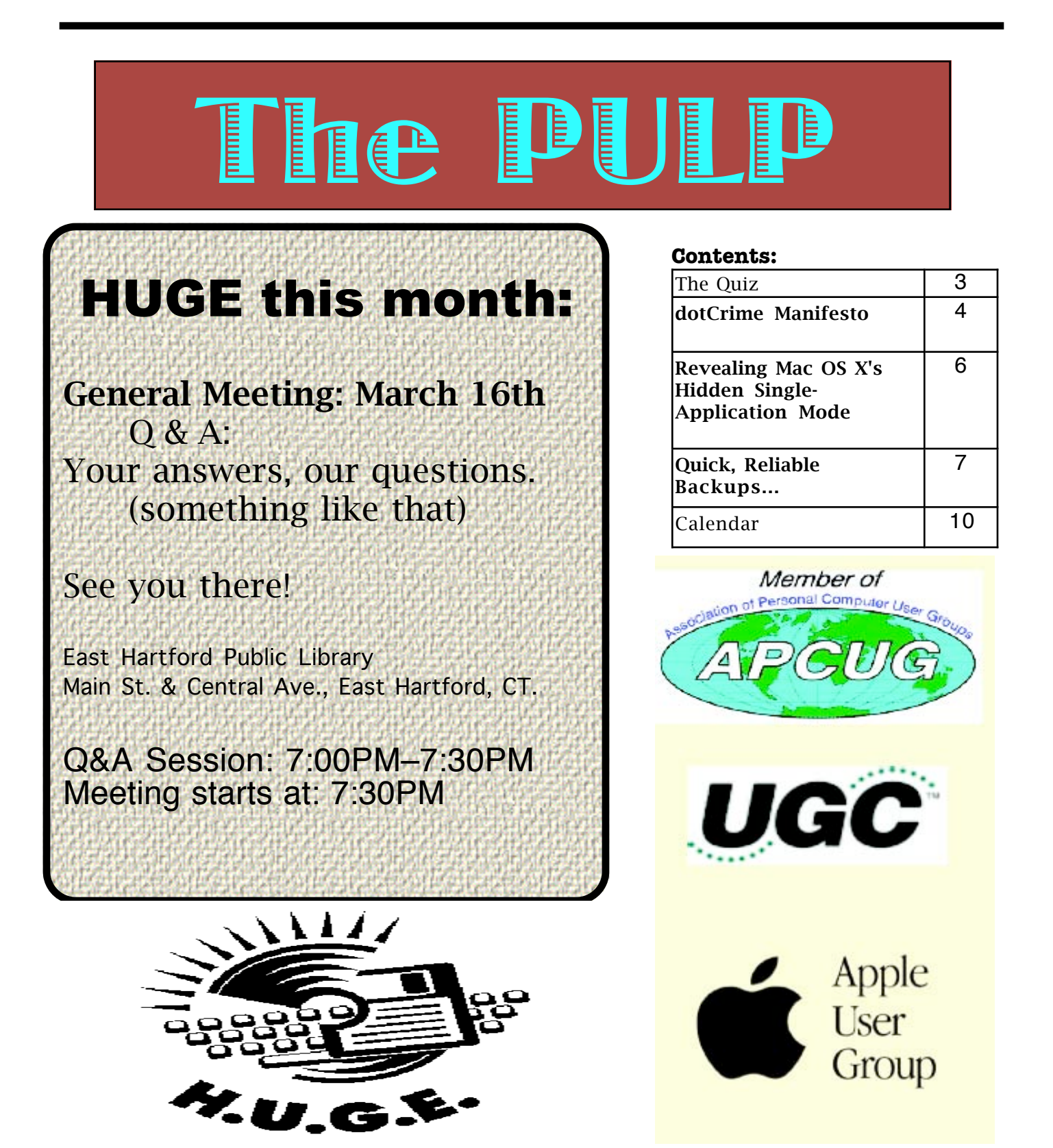

## Newsletter of the Hartford User Group Exchange March, 2010

The **PULP** is published monthly by and for members of the Hartford User Group Exchange, Inc. (**HUGE**). **HUGE** is a nonprofit organization whose aim is to provide an exchange of information between users of personal computers. The **PULP** is not in any way affiliated with any computer manufacturer or software company. Original, uncopyrighted articles appearing in the **PULP** may be reproduced without prior permission by other nonprofit groups. Please give credit to the author and the **PULP**, and send a copy to **HUGE**. The opinions and views herein are those of the authors and not necessarily those of **HUGE**. Damages caused by use or abuse of information appearing in the **PULP** are the sole responsibility of the user of the information. We reserve the right to edit or reject any articles submitted for publication in the **PULP**. Trademarks used in this publication belong to the respective owners of those trademarks.

MEETING LOCATIONS East Hartford Public Library Main & Central Avenue in the Lion's Room (downstairs)

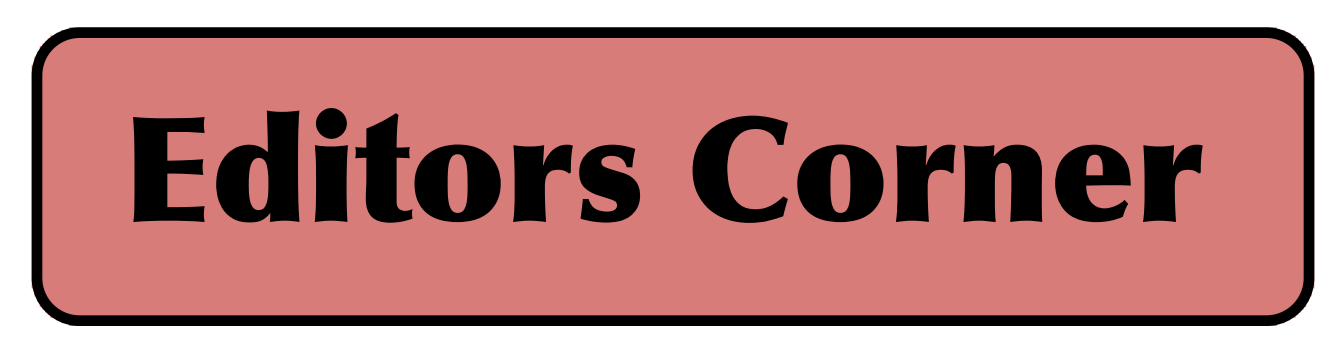

This month we will continue the meeting (or lack thereof) from last month.

Some are beginning to call it 'Webcamgate' and it is one of the more disturbing computer related news articles I've run across in a very long time. It involves high school students in Lower Merion, PA School District and the alleged spying on them by school personnel using webcams on loaned MacBooks. The case is Blake J Robbins v Lower Merion School District (PA) et al.

The high school loaned MacBooks to students to use for their school work. The school system had installed Absolute Software's LANRev product, which allowed remote activation of the built-in webcams (they claim to help them find lost/stolen machines). At some point at least one was used to record a student doing something (what is still in some doubt) and allegedly an Asst. Principal confronted the student about what he did.

I'm keeping an eye on this and I'm not quite sure what the most the most disturbing part is; the privacy issue, the potential child porn aspects, <sup>\*</sup>Big Brother<sup>"</sup>, or the general stupidity of the authorization with controls.

Stuart Rabinowitz Editor-in-Chief

Here is the appropriate copyright citation and a link to the full text. articles from "Tidbits"

http://creativecommons.org/licenses/by-nc-nd/3.0/

Please note that the clubs PO Box has been closed. When membership renewals go out in the fall the return address will be that of our Membership person Richard Sztaba.

## <span id="page-2-0"></span>A Little Computer Quiz

by Stuart Rabinowitz

The trivia and minutiae of the computer related world. The answers will appear next month or you can submit an answer sheet at the General Meeting. Good Luck.

1 What company introduced 'The Drayton Computing Scale' in 1885?

2 What company's first product was the 'Turbo PC' introduced in 1985?

3 What company introduced the 'The Schottky bipolar RAM in 1969?

4 In 1979 Relational Software sold its first product. What was it and what is the company called today?

5 EMC is well known for providing a number of technology related products (network storage) and consulting services, but what was their first product in 1979?

Answers to February, 2008 Quiz

1 In 1977 Warner Cable issued some set-top boxes to some of its viewers in Columbus, OH. While it provided them with their cable stations, it also provided them access to a couple of technology firsts. What were those firsts?

 A With a special remote they could interact with some special features (games and polling) and the first 'Pay per View' movie channels.

2 What was the system called? A QUBE

3 In 1985 what company released as its first product 'The Massbus Ethernet Interface Subsystem' adapter? A Cisco

4 What company offered its first telephone exchange license in 1878? A AT&T

5 Microsoft released its first software in 1975, what was it?

 A A BASIC interpreter for the Altair MITS 8800 microcomputer

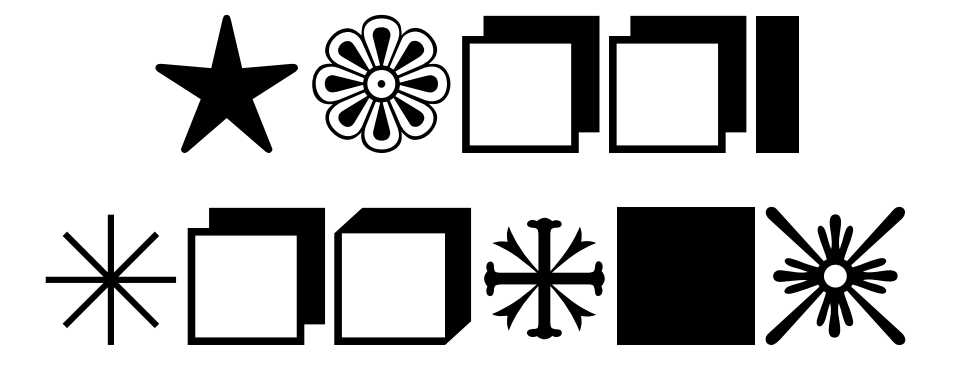

### <span id="page-3-0"></span>**dotCrime Manifesto**

Reviewed by John Lundgren, Member, NOCCC (North Orange County Computer Club) California Orange Bytes, August 2009 www.noccc.org editor (at) noccc.org

This article has been obtained from APCUG with the author's permission for publication by APCUG member groups; all other uses require the permission of the author (see e-mail address above).

This is a book review of the above hard cover book, which has a subtitle (in upper case) of HOW TO STOP INTERNET CRIME. The ISBN-13 is 978-0-321-50358-9; the publisher is Addison-Wesley. The book has four sections: 1. 'People not bits', 2. 'Stopping the cycle', 3. 'Tools of the trade', and 4. 'The accountable web'.

The book is a bit more than 400 pages. MSRP=\$24. A 35% discount is available when ordered from the publisher if your user group is a member of the Pearson User Group Program) (http://www.informit.com/store/product.aspx?isbn =0321544714)

The author, Phillip Hallam-Baker, lectures and knows how to keep his audience's attention, at least in print, since I can't speak for his in-person lectures. Although the book's subject seems rather dry, this author kept me entertained with anecdotes such

as the Mr. Coffee machine example on P. 62, and good Web historical content. It's not filled with geek speak, it's an excellent Layman's guide, and I think it's a good read. I should point out that although the author is British, I thought it odd that I didn't find the text to have typically British grammar; perhaps that's because his employer is a U.S. company. To help the reader refresh,

each chapter is ended with a page of Key Points for revue. Some examples have a reference number and in the back of the book there is a list of reference notes for each chapter.

This book discusses the Internet crime problem with historical examples and in the future what must be changed to reduce this problem. The book describes the crimes on the web, and points out that they are essentially the same crimes that have been going on for eternity, just that they have now been adapted to the web. It's the same old fraud, confidence games, tricksters, liars, cheats and thieves. Hallam then points out that the reason these crimes prosper on the Net is lack of accountability, and how this makes it difficult or impossible for law enforcement to trace down the suspect. He explains his well thought-out solutions to these problems.

One example he uses is the automobile, and how early on people found that license plates and driver's licenses, and traffic laws that made people accountable have helped to make the highways a much safer place.

Hallam then shows how to make the net accountable through the widespread use of public key encryption to make certain that transmissions are really from where they say they're from. Again I should point out that as the author stated in the preface he has deliberately avoided the use of Geek Speak, or jargon. This helps the layman to truly understand the simple, underlying principles and methods he lays out.

The author is a senior at Verisign, and

thus has to speak for his company at times when he puts forth solutions, since his company is involved in this. But the book is not a sales

brochure for his company's products. Throughout the book, he stresses the user's experience, and how security and accountability must not negatively impact the user.

I quote one of my favorites: "The user is ... bombarded with information he simply doesn't need, such as warning dialogs of the type that lawyers write to dump responsibility for security onto the user." I can speak from my own experience how important this is. I have seen situations where, in the name of security, the password complexity and mandatory change intervals are so onerous that most users have their passwords written on a Post-it on their monitor. This completely defeats the security! Anyone can walk up and sign on as another person.

In one example that Hallam used, you want to know that your child is visiting a chat room that is for children, and that other chatters are not pedophiles posing as children. Some form of authentication must be required so that the chat room users must prove that they are children, yet must not require the child to reveal his or her true identity. Then I had to think about his example of Alice, and her visit to the local bar. He points out that the bartender only needs to know that Alice is of legal drinking age, but Alice does not need to prove that she is Alice - that's none of the bartender's business. And the bartender does not need to know how many times Alice has been there before.

Thus, when Alice shows her driver's license, it is really revealing too much information. These are interesting thoughts, now that he

has compared the online world to a situation in the real world I hope you find this book as enjoyable as I did. I just hope that his accountability solutions are soon implemented; they were desperately needed long ago.

### A Few Closing words

I must mention spam, for that is one subject the author discusses. Right now our email statistics show that more than 90 percent of all emails are spam, which means we are continually deluged with a tsunami of junk emails. Of the remaining 10%, some of those emails are spam that managed to sneak through, so the actual percentage is even higher than 90 percent. Statistics from some authoritative sources say it's 92 percent. That small percentage that sneaks through is still enough to make it worthwhile for the spammers. If no one bought any of their fraudulently advertised products, the spammers would have to do something else to make money. Two wise advisories are: 1. Never buy anything advertised in junk email. 2. Never click on a link that is in a junk email. This is especially true for phishing emails, those that say your bank or Paypal requires you to verify your account. If you have reason to believe that

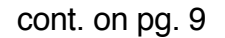

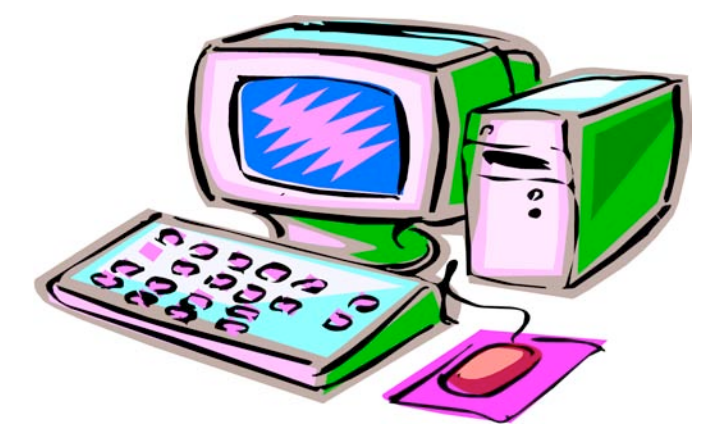

#### <span id="page-5-0"></span>Revealing Mac OS X's Hidden Single-Application Mode

by Lewis Butler <lbutler@covisp.net> article link: <http://db.tidbits.com/article/10624> 27 comments

Having returned from an archeological dig into the dark history of Mac OS X, I've unearthed a feature that could change the way you interact with your applications, enabling you to focus on one or two more easily than in the past.

Back in 1999, when Steve Jobs first showed off the new Finder in Mac OS X, it ran in a singleapplication mode, where switching from one application to another caused the first application to minimize (this was the original demo of the Genie effect). This was intended to be the default behavior, but it was so widely reviled that Apple quickly changed the default to the familiar multiapplication mode that shows multiple applications on the screen at the same time.

Mac OS X's multi-application mode differed from how previous versions of the Mac OS worked in that it interleaved all open windows without regard to which application they belonged to, a feature that annoyed a lot of long-time Mac users. In Mac OS X 10.6 Snow Leopard, Apple has made significant improvements to the Dock, including improved Expose integration and minimizing windows invisibly, among much else. As a result, people who are starting to use the Dock seriously for the first time are discovering that clicking an icon in the Dock brings all its windows to the foreground. This interface behavior isn't new in Snow Leopard, of course, but it's an example of how Apple has never really given up the desire to make users focus on a single application at a time. Single-application mode is how the iPhone works, of course, and on the Mac, almost all Apple applications - think about Mail, iTunes, and iPhoto rely on a single window that can easily take over the entire screen. When an application needs a second window, such as for keywords or editing in iPhoto, it is generally a palette that disappears when the application is not in the foreground. But it goes further. Lurking in the scary bowels of Mac OS X for all these years has been this little command, which brings back single-application mode. (Go ahead and try it - it's easily reversed.) defaults write com.apple.dock single-app -bool true

For single-application mode to take effect, you

have to relaunch the Dock with this second command. killall Dock

That's right, the original single-application mode in pre-release versions of Mac OS X is still with us. Although it was always intended as a simple option for people who are not computer experts, it turns out to be an interesting option for the power user.

The most important fact to realize is that single-application mode is tied exclusively to the Dock. This means that if you click an application's icon in the Dock, it immediately hides all the other applications, including the Finder.

However, if you switch applications through any other method, including clicking another visible application's window and the Command-Tab application switcher, Mac OS X's normal multi-application approach remains in effect, and nothing will be hidden.

You can thus combine methods of switching between applications. Click Mail in the Dock, then use Command-Tab to switch to Safari, and you'll end up with both Mail and Safari on screen, and nothing else. If you later want to hide Safari again, click Mail's Dock icon (or just Option-click on Mail's window).

If you think about this for a minute, you'll start to see the possibilities. Enabling singleapplication mode means that you can quickly and easily build a custom list of visible applications, and that list is dynamic. In other words, you can achieve a lot of what you might use Spaces for, without having to switch between spaces or manage which applications show in which spaces.

The main advantage to this single-application mode is that clicking an application in the Dock has always, as I mentioned earlier, brought all that application's windows to the foreground. So, when I click Terminal's icon in the Dock, not only do all other applications immediately disappear from view, I see the window for my local shells, the window for the remote shells on my mail server, and the window for the remote shells on my primary DNS server. These windows are exactly where I want them on the screen and there are no other windows cluttering up the view. However, if I need to

<span id="page-6-0"></span>Quick, Reliable Backups with "Take Control of Easy Mac Backups"

---------------------------------------------------------------

by Adam C. Engst <ace@tidbits.com> article link: <http://db.tidbits.com/article/10894>

To help you start the new year with the warm fuzzy feeling of a solid backup strategy, we've just published "Take Control of Easy Mac Backups," a new ebook from Joe Kissell that's aimed at helping those whose backup strategy is non-existent, inadequate, or confusing. This ebook is for people who want great backups but know they won't spend much time on them. Joe explains just what you need to know (and no more) to make effective backups that go beyond the limited security of flipping the switch in Time Machine's system preference pane.

<http://www.takecontrolbooks.com/backu p-easy-mac?pt=TB1009>

This 108-page ebook, which discusses making backups in either Mac OS X 10.6 Snow Leopard or 10.5 Leopard, is a little brother to Joe's 196-page "Take Control of Mac OS X Backups." It is also essentially the second edition of the now-discontinued "Take Control of Easy Backups in Leopard." (If you own "Take Control of Easy Backups in Leopard," check your email for a discount offer or - if you purchased after 1 August 2009 - a free update. If you didn't receive an email message, open your ebook to page 1 and click "Check for Updates" or contact us.)

Joe has been writing about backups for Take Control for years now, and his

experience rings true as he walks you through picking out the right hardware and software for your needs and budget, preparing a hard drive for backups, setting up your backup software - he provides specific directions for Time Machine and tips for ChronoSync, CrashPlan, Data Backup, QRecall, and Retrospect - and creating a bootable duplicate. Joe also discusses three strategies for storing an extra backup offsite, and - most important! - he explains how to restore from a backup.

Common questions answered in the book include:

\* How can I get the maximum benefit from Time Machine?

\* Should I use a Time Capsule, Apple's Wi-Fi router and backup appliance?

\* What features should I look for in an external backup drive?

\* Should I use an online backup service like Backblaze or CrashPlan?

\* Should I use USB or FireWire to connect my backup drive?

\* What's a versioned backup, and why should I care?

\* Why is having a bootable duplicate important?

\* How can I easily and effectively keep an offsite backup?

### Newsletter of the Hartford User Group Exchange March, 2010

\* Time Machine is acting strangely. What should I do?

\* How do I migrate existing backups to a Time Capsule?

\* What's the difference between an online sync and a backup? The ebook also comes with coupons for 10 percent off on the CrashPlan online backup service and \$30 off Data Backup.

---- read/post comments: <http://db.tidbits.com/article/10894#comments> tweet this article: <http://db.tidbits.com/t/10894>

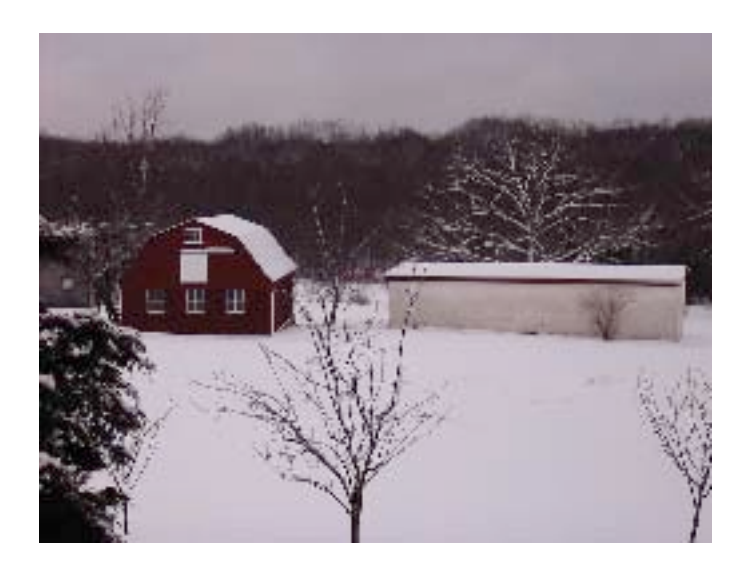

# End of season reminders

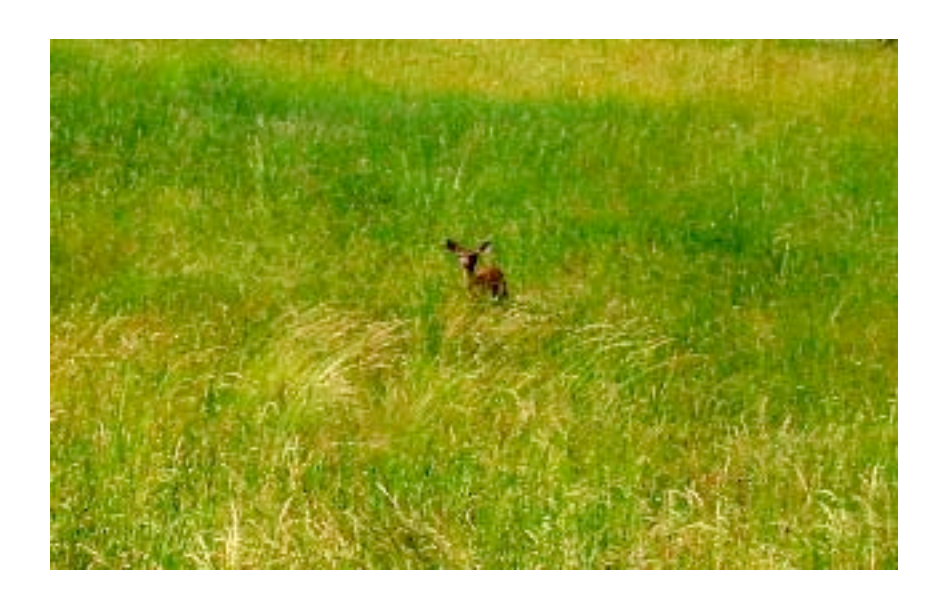

<span id="page-8-0"></span>from pg. 6

reference a Web page at the same time, I simply use Command-Tab to bring up Safari, giving me its window \_and\_ Terminal's windows all on one screen.

With Spaces, I kept all my Web browser windows in one space, but that meant a lot of swapping back and forth, or moving a browser window to another space temporarily. With single-application mode I always have the applications I want in the foreground visible and everything else is hidden from view.

The primary downside is that single-application mode doesn't play nicely with Expose. When you activate Expose, it shows only windows for visible applications. I was hoping that it would treat the hidden applications' windows as minimized windows, but that was not the case. For me there is also an issue with full-screen

video. If I am watching something with VLC or QuickTime Player on my second monitor and I click an icon in the Dock, the video is hidden from view. That's not surprising, but it's not what I want since I think that a full-screen video should stay fullscreen no matter what. It's something to be aware of if you tend to watch video while doing other work, as I do.

There may be other issues I haven't encountered in the few days I've been using single-application mode, but getting back to the normal multiapplication mode is easy. Just paste this first command into Terminal and then restart the Dock with the second command. defaults delete com.apple.dock single-app killall Dock In the end, the main thing that I've noticed in the last few days is that it is much easier for me to concentrate on a single task when I can quickly hide all unrelated applications and show just the one or two that I need right now. I'm finding that this method works better for me than Spaces, and I am a big fan of Spaces.

[Lewis Butler is a longtime Unix system admin, postmaster and Mac geek. He is a frequent contributor to a large number of mailing lists under his "LuKreme" alias.]

---- read/post comments:

<http://db.tidbits.com/article/10624#comments> tweet this article: <http://db.tidbits.com/t/10624>

from pg. 5

the email might be true, go to your web browser and type in the URL for the bank or www.paypal.com, and log in using this method. If you click on a link in a junk email, it will steal your account and password.

My hope is that all the spammers get thrown in jail. I was elated to read recently that a prolific spammer was locked up for 3-1/2 years. The problem is there are many more out there. Will the Net survive? Only time will tell.

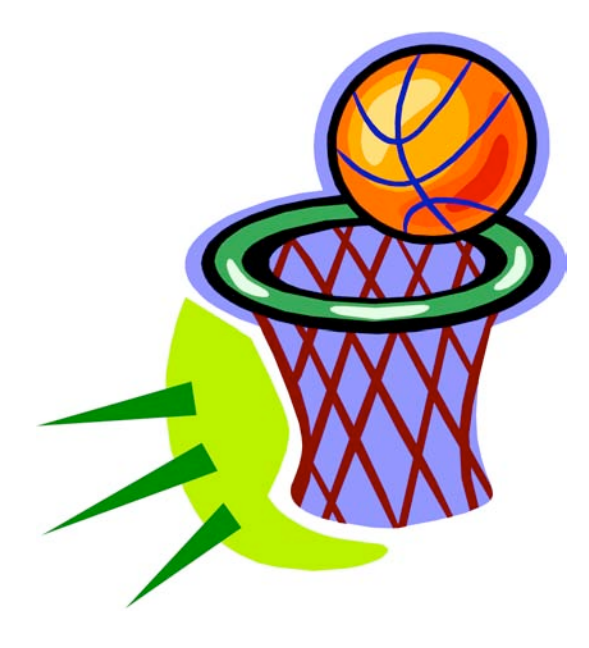

#### <span id="page-9-0"></span>PULP Staff

Editor **Stuart Rabinowitz**<br>Distribution **George Carbonel** George Carbonell

**Officers & SIG Leaders**  Vice President Stuart Rabinowitz 860.633–9038 s.e.rabinowitz@att.net<br>Secretary: Ted Bade 860.643–0430 tbade@cox.net Secretary: Ted Bade 860.643–0430 tbade@cox.net Director at Large: Richard Szta<br>Web Manager: Bob Bonato

President: George Carbonell 860.568–0492 george.carbonell@comcast.net<br>Vice President Stuart Rabinowitz 860.633–9038 s.e.rabinowitz@att.net Charles Gagliardi 860.233–6054 epencil@att.net<br>Richard Sztaba entitle richer1@aol.com

wmaster@huge.org

Membership: Anyone may become a

member. Dues are \$12 per year and include a one-year subscription to The Pulp as well as access to the HUGE Public Domain disk libraries and BBS. Meeting topics, times and places can be found on page 1 of this issue.

Membership: Richard Sztaba richer1@aol.com s.e. rabinowitz@att.net

### March 2010

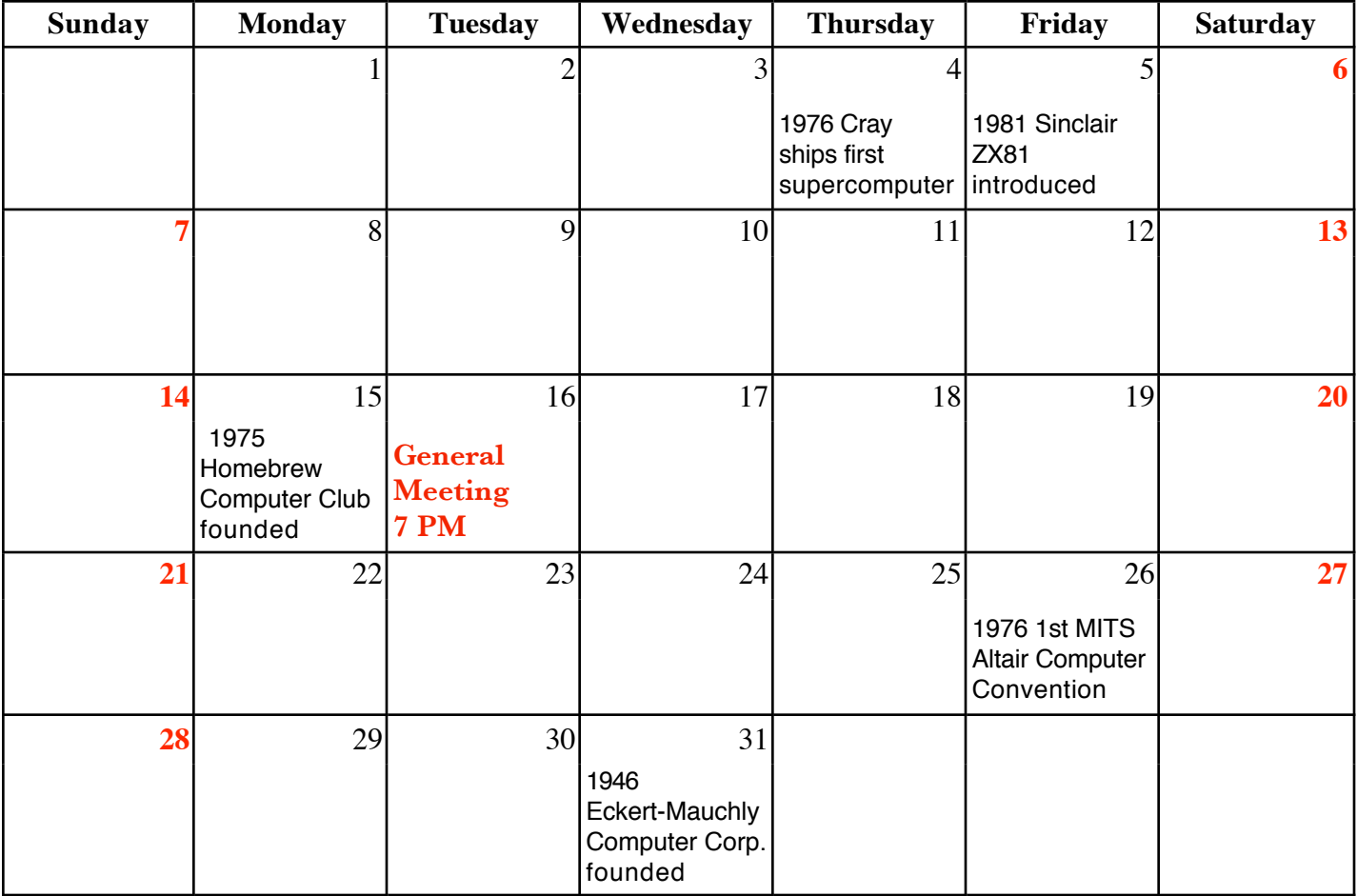

VOLUME 29 ISSUE 3 Page 10